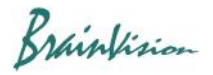

## **8-7-3. Movie data (AVI)**

You can save movie in specified range in AVI format. Hold down the "Ctrl" key and drag mouse from left to right on waveform to specify time range.

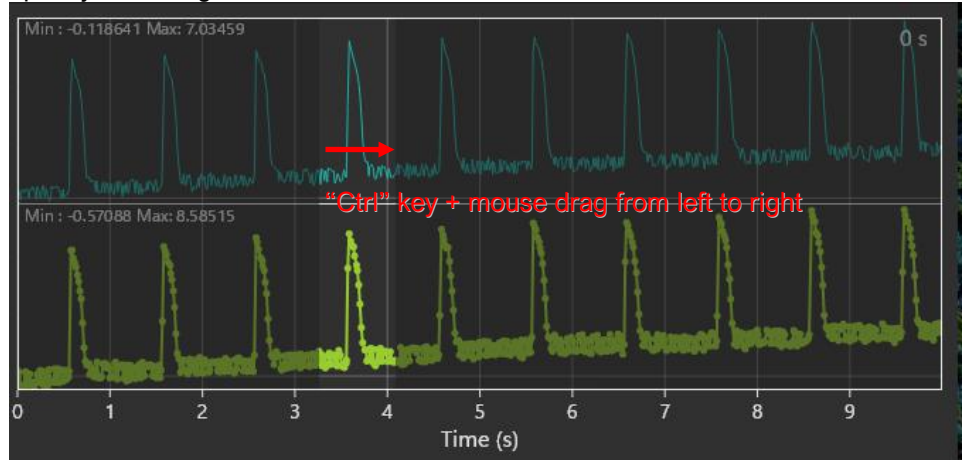

Right-click on each layer image and select[Export video] from the displayed menu.

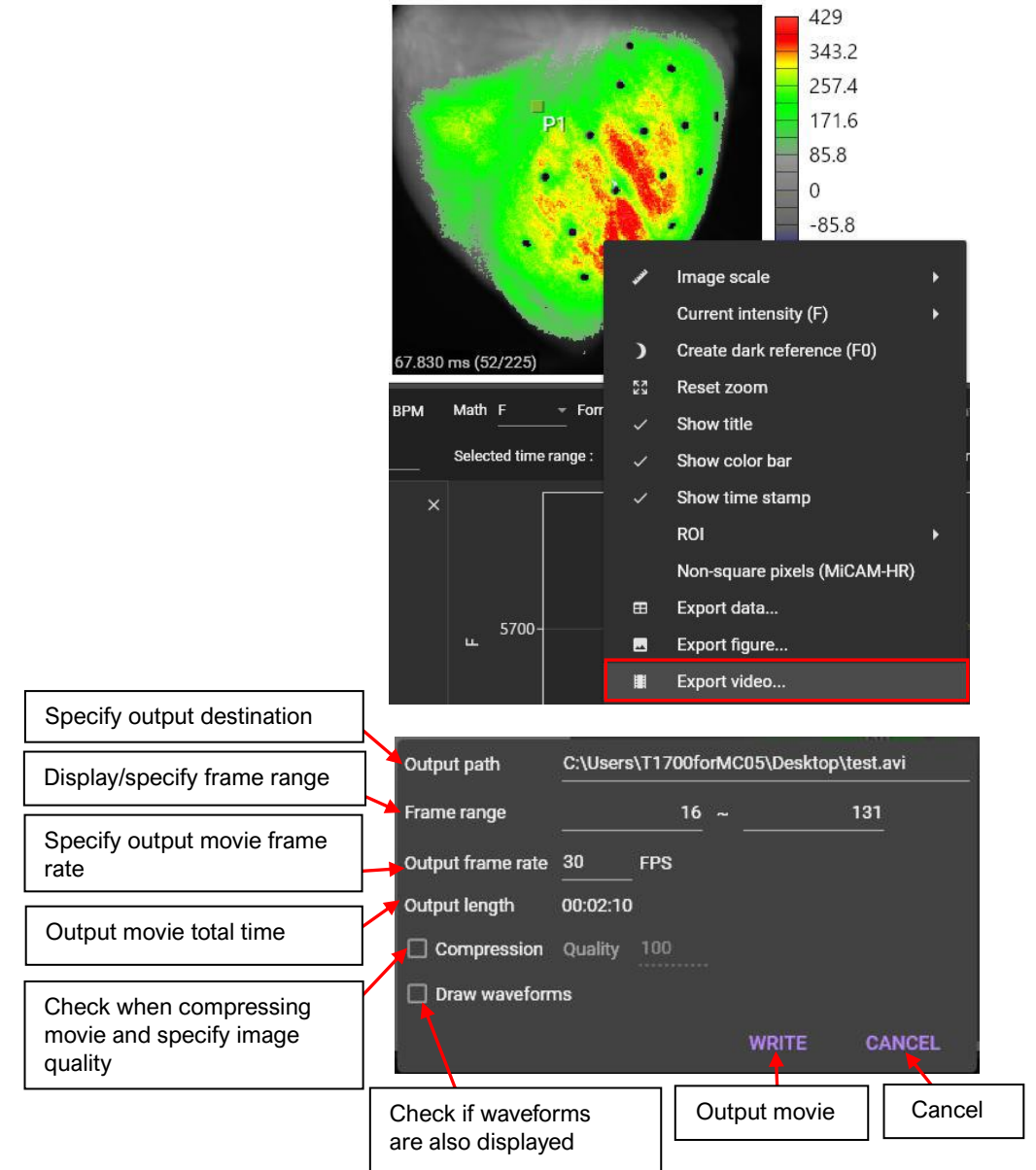